# GL-6 RECORD SURPLUS MONEY INVESTMENT FUND (SMIF) TRANSFER

Source Document: SCO Journal Entry

Module: General Ledger (GL)

Roles: GL Journal Processor

**GL Journal Approver** 

**The Source Document** for recording Surplus Money Investment Fund (SMIF) Activity is the SCO Notice of Transfer, TC-29, used by the SCO to record deposits in and withdrawals from SMIF. The example below shows the transfer from Account 1140 – Cash In State Treasury to Account 1210 – Deposits in SMIF.

| ROUTE TO AGENCY STATE CONTROLLER'S OFFICE |                                               |        |              |                    | STATE CONTROLLER'S OFFICE DIVISION OF ACCOUNTING SACRAMENTO, CALIFORNIA |         |          |                  | DOCUM  | DOCUMENT NO<br>SMD 151002 |              |
|-------------------------------------------|-----------------------------------------------|--------|--------------|--------------------|-------------------------------------------------------------------------|---------|----------|------------------|--------|---------------------------|--------------|
|                                           |                                               |        |              |                    |                                                                         |         |          |                  | SMD 15 |                           |              |
| REPORT 1                                  | NO: FC                                        | -145-  | 10-B         |                    | TC-29 NOTICE OF SURPLUS MONEY INVESTMENTS                               |         |          |                  |        | DATE: 10/02/2015          |              |
| FUND                                      | AGCY                                          | FY     | REF/<br>ITEM | FEDERAL<br>CATALOG | CT PG                                                                   | EL COM  |          | SOURCE ACCEPTION |        | DEBITS                    | CREDITS      |
| 3211                                      |                                               |        |              |                    |                                                                         |         |          | 1:               | 210    | 3,732,000.00              |              |
| 3228                                      |                                               |        |              |                    |                                                                         |         |          |                  | 210    | 36,718,000.00             |              |
| 3237                                      |                                               |        |              |                    |                                                                         |         |          |                  | 210    | 296,000.00                |              |
| 6001405                                   |                                               |        |              |                    |                                                                         |         |          |                  | 210    | 635,000.00                |              |
| 3026001                                   |                                               |        |              |                    |                                                                         | /       |          |                  | 210    | 21,000.00                 |              |
| 3031                                      |                                               |        |              |                    |                                                                         |         |          |                  | 210    | 8,350,000.00              |              |
| 3062002                                   |                                               |        |              |                    |                                                                         |         |          |                  | 210    | 1,000.00                  |              |
| 3062003                                   |                                               |        |              |                    |                                                                         |         |          |                  | 210    | 1,000.00                  |              |
| 9741                                      |                                               |        |              |                    |                                                                         |         |          | 1:               | 210    | 16,835,000.00             |              |
| 3211                                      |                                               |        |              |                    |                                                                         |         |          | 1.               | 140    |                           | 3,732,000.0  |
| 3228                                      |                                               |        |              |                    |                                                                         |         |          | 1                | 140    |                           | 36,718,000.0 |
| 3237                                      |                                               |        |              |                    |                                                                         |         |          | 1.               | 140    |                           | 296,000.0    |
| 6001405                                   |                                               |        |              |                    |                                                                         |         |          | 1.               | 140    |                           | 635,000.0    |
| 3026001                                   | 4.                                            |        |              |                    |                                                                         |         |          | 1                | 140    |                           | 21,000.0     |
| 3031                                      |                                               |        |              |                    |                                                                         |         |          | 11               | 140    |                           | 8,350,000.0  |
| 3062002                                   |                                               |        |              |                    |                                                                         |         |          | 1.               | 140    |                           | 1,000.0      |
| 8062003                                   | 1.20, 51                                      | or . o |              |                    |                                                                         |         |          | 1                | 149    |                           | 1,000.0      |
| 9741                                      |                                               |        |              |                    |                                                                         |         |          | 1.               | 140    |                           | 16,835,000.0 |
| *                                         | 1. No. 2. 12. 12. 12. 12. 12. 12. 12. 12. 12. | in ne  |              |                    |                                                                         |         |          |                  |        |                           |              |
|                                           | REASON                                        |        | STORE        | ACTTON             |                                                                         |         |          |                  |        |                           |              |
|                                           |                                               |        |              | H SECTION          | 16420-1                                                                 | 76 OF T | IE COVER | MENT             |        |                           |              |
|                                           |                                               |        |              | ATION FROM         |                                                                         |         |          |                  |        |                           |              |
|                                           |                                               |        |              | R FUNDS DE         |                                                                         |         |          |                  |        |                           |              |
|                                           |                                               |        |              | NEY INVEST         |                                                                         |         |          |                  |        |                           | •            |
|                                           |                                               |        |              | IS IN LIEU         |                                                                         |         |          |                  |        |                           |              |
| ,                                         | NUMBER                                        |        |              | TO TH PTP0         | OF A                                                                    | 35 HUL  | iben. D  | COMENT           |        |                           |              |

The **GL Journal Processor** will create a new GL Journal to post SMIF Transfers. Steps are:

- 1 Navigate to GL>Journals>Journal Entry>Create/Update Journal Entries
- 2 Enter your Business Unit in the Add a New Value tab
- 3 Enter the date of the SCO JE as the Journal Date
- 4 Click Add

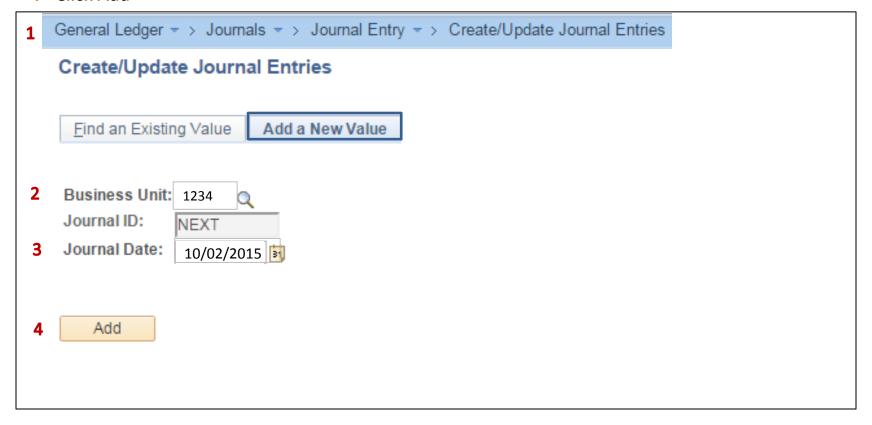

#### The **GL Journal Processor** will create the Journal **Header**. Steps are:

- 1 Enter a Long Description with the SCO Journal No., JE Date, and SMIF Transfer
- 2 Ledger Group will default to MODACCRL
- 3 Source should be **ONL** (Online Journal Entry)
- 4 Click Save or click on the Lines tab to enter Journal Lines. (After clicking save, click OK on the ALTACCT Message)

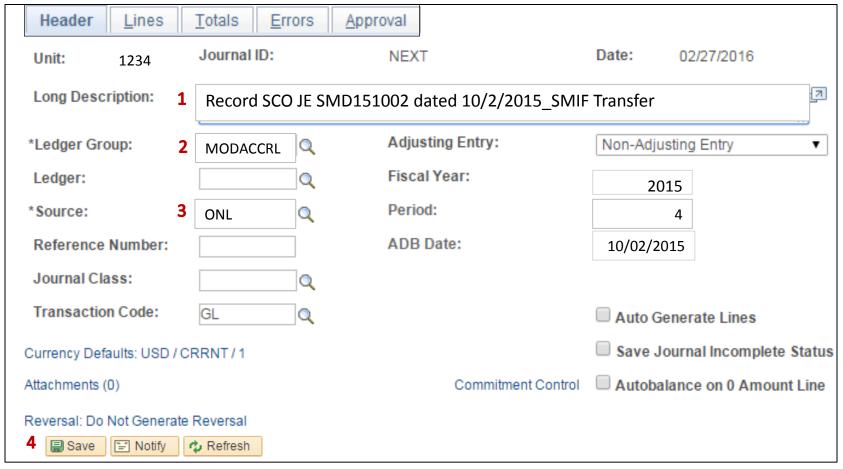

#### The **GL Journal Processor** will create the Journal **Lines**. Steps are:

- 1 Enter DR Line: Fund, ENY, Deposits in SMIF Account, and Amount
- 2 Click on + to insert a line
- 3 Enter CR Line: Fund, ENY, Pending Cash Transfer GL Account and Amount
- 4 Click Save. The system will assign a Journal ID. Note the Journal ID on your source document for reference.

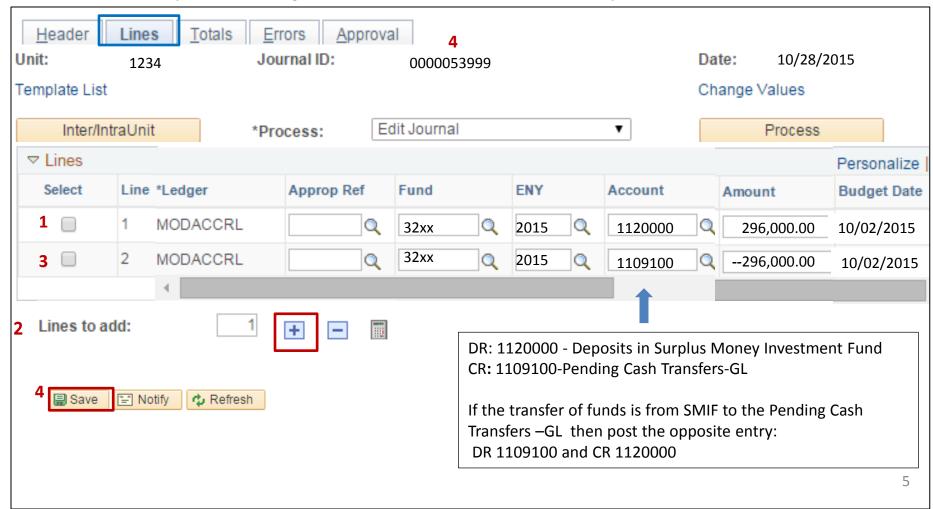

The **GL Journal Processor** will run the Edit Journal Process. Steps are:

- 1 Select Edit Journal
- 2 Click Process
- 3 Check that Journal Status and Budget Status show V for Valid.

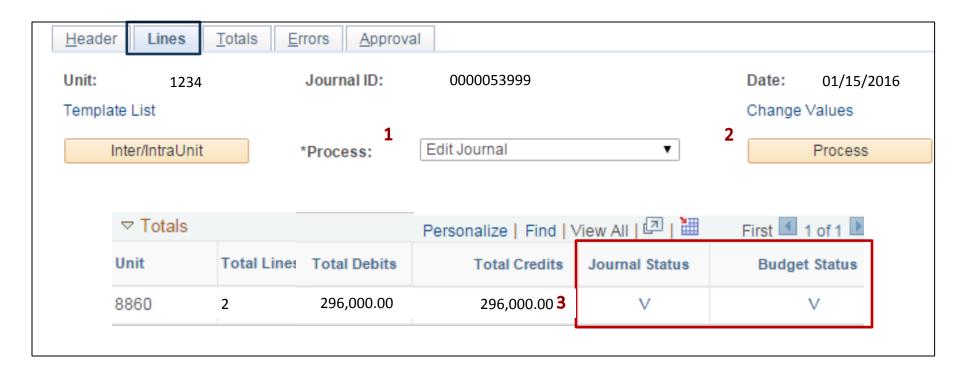

### The **GL Journal Processor** will Submit the Journal. Steps are:

- 1 In the Journal Lines tab, select Submit Journal
- 2 Click Process. The GL Journal Approver will receive an automatic notification of the journal
- 3 Click the Approval tab to view the journal workflow. Your journal will show as Pending

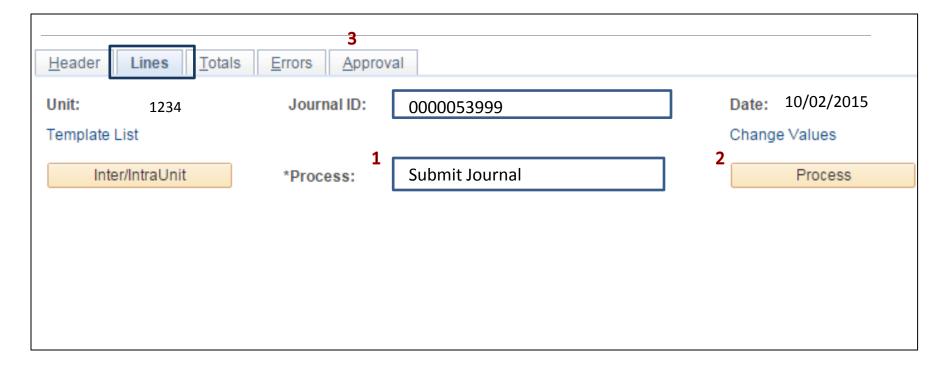

## The **GL Journal Approver** will approve the Journal

Follow the steps in Job Aid FI\$Cal .094 – Approving a GL Journal to approve the Journal.